## Procedimiento para desactivar el **control de cuentas de usuario**  desde el panel de control en Windows 7.

1. Desde el panel de control, hacer click en "Cambiar configuración de Control de cuentas de usuario":

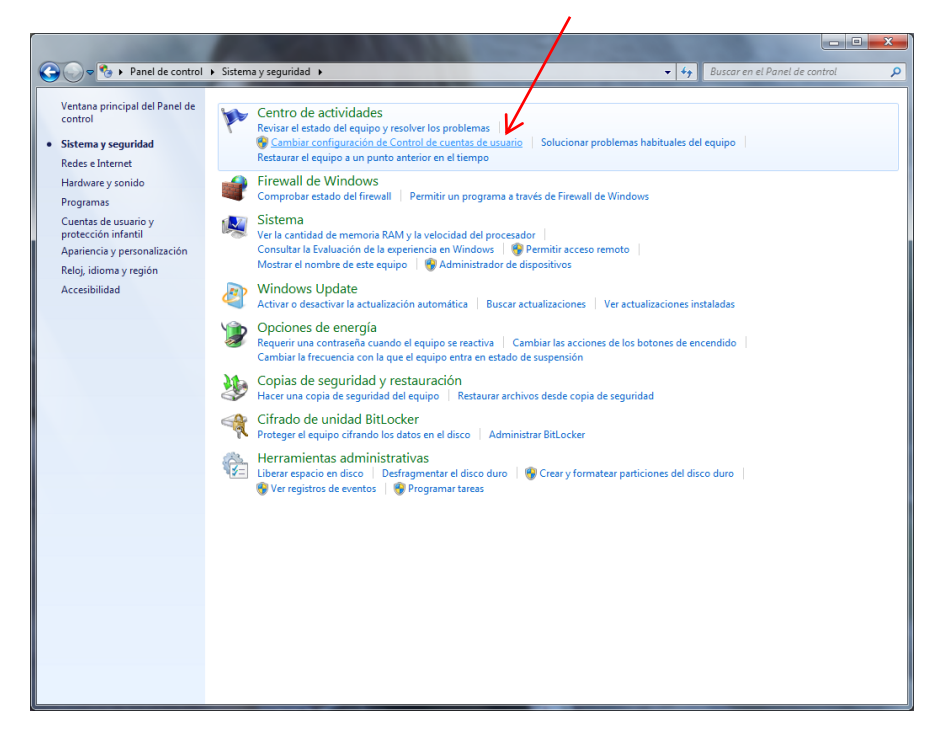

2. Desplazar el control deslizante hacia "no notificarme nunca":

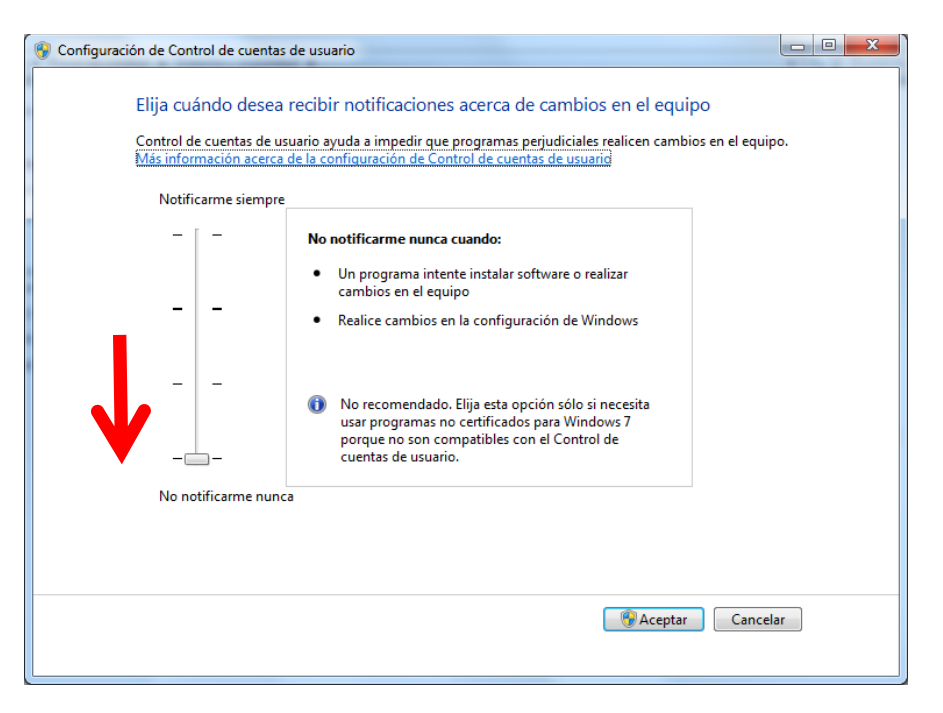

3. **Resetear el PC** (muy importante, sin resetear el cambio no tiene efecto).